IBM WebSphere Commerce per Windows 2000

# Guida rapida

*Versione 5.5*

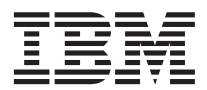

IBM WebSphere Commerce per Windows 2000

# Guida rapida

*Versione 5.5*

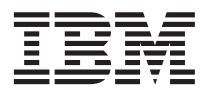

**Nota:**

Prima di utilizzare queste informazioni e il prodotto supportato, consultare il paragrafo ["Informazioni](#page-30-0) [particolari" a pagina 25.](#page-30-0)

#### **Prima edizione, Giugno 2003**

Questa edizione si applica alla versione 5.5 di IBM WebSphere Commerce per Windows 2000 (numero del prodotto 5724-A18) ed a tutti i rilasci e alle modifiche successive, se non diversamente indicato nelle nuove edizioni. Accertarsi di utilizzare l'edizione corretta per il livello del prodotto.

Ordinare le pubblicazioni tramite il rappresentante IBM o presso la filiale IBM di zona. Le pubblicazioni non sono disponibili all'indirizzo riportato di seguito.

Come ultima pagina del manuale è stato predisposto un foglio riservato ai commenti del lettore. Se il foglio è stato rimosso, i commenti possono essere inviati al seguente indirizzo:

SELFIN S.p.A. Translation Assurance Via F. Giordani, 7 80122 Napoli ITALY

Tutti i commenti e i suggerimenti inviati potranno essere utilizzati liberamente dall'IBM o dalla Selfin e diventeranno esclusiva delle stesse.

**© Copyright International Business Machines Corporation 1996, 2003. Tutti i diritti riservati.**

# **Indice**

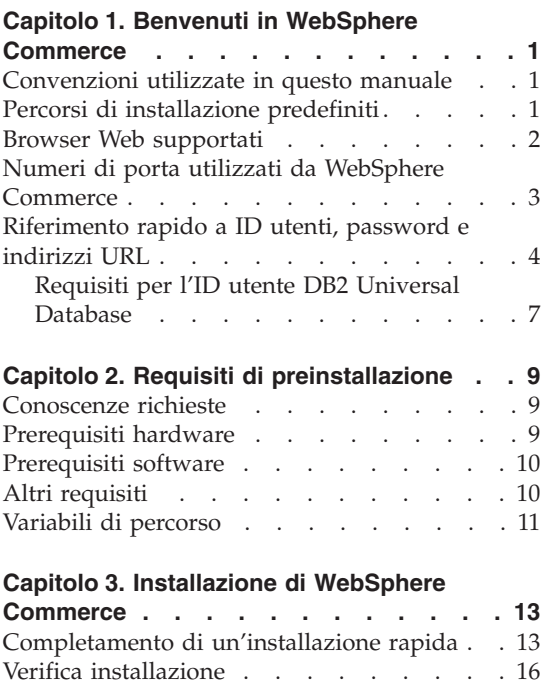

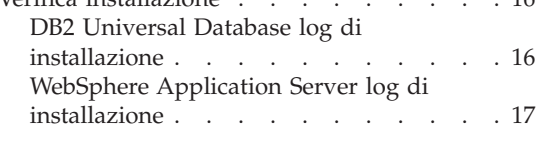

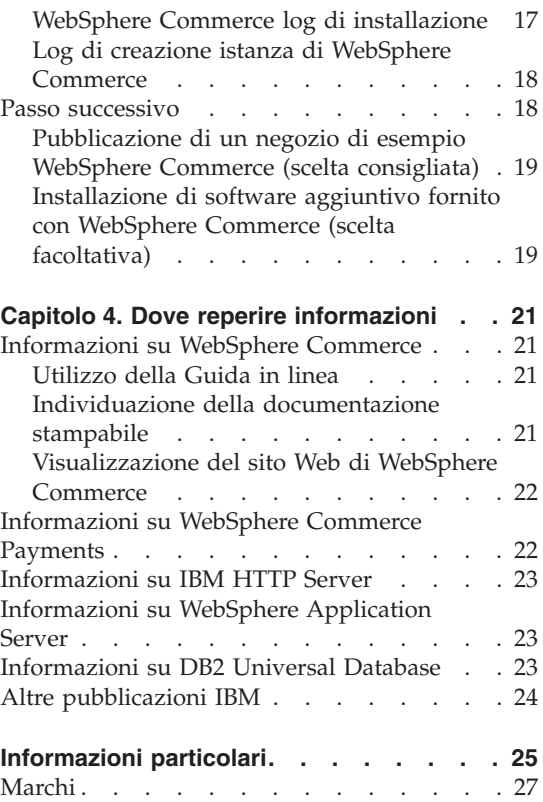

# <span id="page-6-0"></span>**Capitolo 1. Benvenuti in WebSphere Commerce**

Questo manuale contiene le procedure di installazione e configurazione dei componenti principali di WebSphere Commerce Versione 5.5 su una singola macchina. E' indirizzato a responsabili di sistema o a responsabili dell'esecuzione dell'installazione e della configurazione. Per gli scenari relativi a configurazioni più avanzate, consultare la *WebSphere Commerce - Guida all'installazione*.

Per istruzioni sull'installazione e la configurazione di WebSphere Commerce Studio, consultare la *WebSphere Commerce Studio - Guida all'installazione*.

Questa guida e ogni versione aggiornata sono disponibili come file PDF al sito Web [WebSphere Commerce Technical Library](http://www.ibm.com/software/commerce/library/) (http://www.ibm.com/software/commerce/library/). Per ulteriori informazioni sul supporto, consultare il sito [WebSphere Commerce Support](http://www.ibm.com/software/commerce/support/) (http://www.ibm.com/software/commerce/support/).

Per conoscere le modifiche più recenti del prodotto, consultare il file README, disponibile al sito Web [WebSphere Commerce Technical Library](http://www.ibm.com/software/commerce/library/) (http://www.ibm.com/software/commerce/library/)

# **Convenzioni utilizzate in questo manuale**

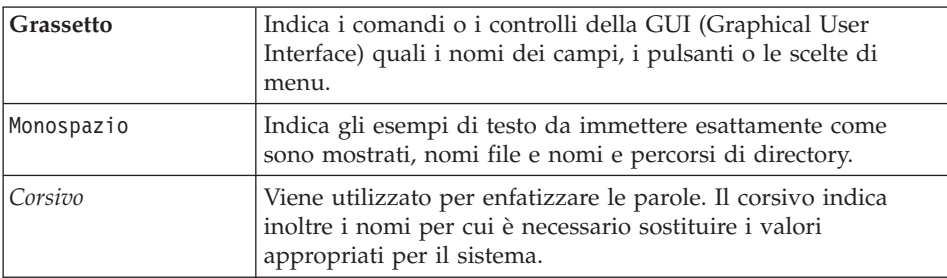

In questo manuale vengono utilizzate le seguenti convenzioni:

## **Percorsi di installazione predefiniti**

Quando questa pubblicazione fa riferimento ai percorsi di installazione, utilizza i seguenti nomi di percorso predefiniti:

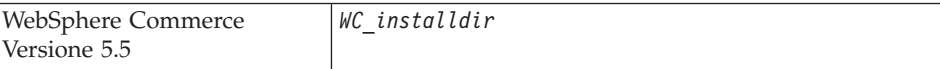

<span id="page-7-0"></span>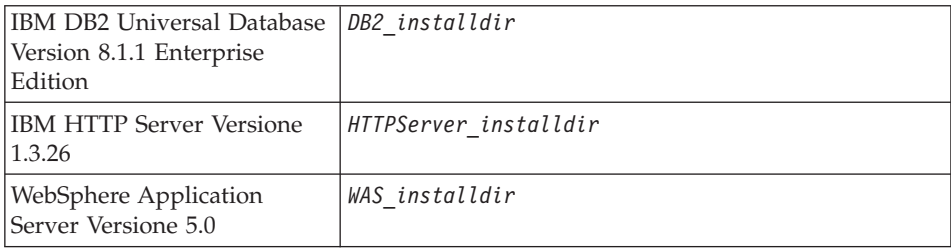

Consultare la sezione ["Variabili di percorso" a pagina 11](#page-16-0) per ulteriori informazioni su come questo manuale si riferisce ai percorsi di installazione per i diversi prodotti installati.

#### **Browser Web supportati**

È possibile accedere agli strumenti di WebSphere Commerce e alla guida in linea utilizzando Microsoft Internet Explorer 6.0 da una macchina su cui è installato il sistema operativo Windows sulla stessa rete della macchina WebSphere Commerce. È necessario utilizzare la versione completa di Internet Explorer 6.0 (nota anche come Internet Explorer 6.0 Service Pack 1 and Internet Tools) o una versione successiva con gli ultimissimi aggiornamenti sulla sicurezza di Microsoft; le versioni precedenti non supportano la completa funzionalità degli strumenti di WebSphere Commerce.

Gli acquirenti possono accedere al sito Web utilizzando uno dei seguenti browser Web, tutti testati con WebSphere Commerce:

- AOL 7 o precedente per Windows
- Microsoft Internet Explorer:
	- Versione 6 o superiore per Windows
	- Versione 5 o superiore per Macintosh
- Netscape:
	- Versione 6.1 o superiore per Windows
	- Versione 6.2.3 o superiore per Linux
- Netscape Navigator:
	- Versione 4.51 o superiore per Windows
	- Versione 4.79 o superiore per Linux

## <span id="page-8-0"></span>**Numeri di porta utilizzati da WebSphere Commerce**

Di seguito viene riportato un elenco dei numeri di porta utilizzati da WebSphere Commerce o relativi componenti. Verificare che queste porte non vengano utilizzate per applicazioni diverse da WebSphere Commerce. Se nel sistema è presente un firewall configurato, accertarsi che sia possibile accedere a queste porte.

## **Numero della porta Utilizzata da**

- **80** IBM HTTP Server
- **389** LDAP (Lightweight Directory Access Protocol) Directory Server
- **443** porta di sicurezza di IBM HTTP Server –
- **1099** Server WebSphere Commerce Gestore configurazione
- **2809** Indirizzo di avvio di WebSphere Application Server
- **5432** server WebSphere Commerce Payments non-secure
- **5433** server di WebSphere Commerce Payments secure
- **5557** Server WebSphere Application Server per i servizi di messaggi Java interni
- **5558** Indirizzo di coda per il server WebSphere Application Server per i servizi di messaggi Java
- **5559** Indirizzo diretto WebSphere Application Server per il servizio di messaggi Java
- **7873** Indirizzo client DRS per WebSphere Application Server
- **8000** Strumenti di WebSphere Commerce. Questa porta sicura richiede l'SSL.
- **8002** Console di gestione di WebSphere Commerce. Questa porta sicura richiede l'SSL.
- **8004** Console di gestione organizzazione di WebSphere Commerce. Questa porta sicura richiede l'SSL.
- **8008** Porta di gestione IBM HTTP Server
- **8880** Indirizzo connettore SOAP di WebSphere Application Server
- **9043** Porta sicura della console di gestione di WebSphere Application Server
- **9080** Trasmissione HTTP di WebSphere Application Server
- **9090** Porta della console di gestione di WebSphere Application Server
- **9443** Porta di trasmissione HTTPS di WebSphere Application Server
- <span id="page-9-0"></span>**9501** Servizio SAS (Secure Association Service) di WebSphere Application Server
- **9502** Porta Common Secure di WebSphere Application Server
- **9503** Porta Common Secure di WebSphere Application Server
- **50000** Porta del server DB2

#### **60000 o superiore**

Comunicazioni TCP/IP DB2

# **Riferimento rapido a ID utenti, password e indirizzi URL**

La gestione in ambiente WebSphere Commerce richiede vari ID utente. Questi ID utente insieme alle relative autorizzazioni sono descritti nella tabella di seguito riportata. Per gli ID utente di WebSphere Commerce, vengono identificate le password predefinite.

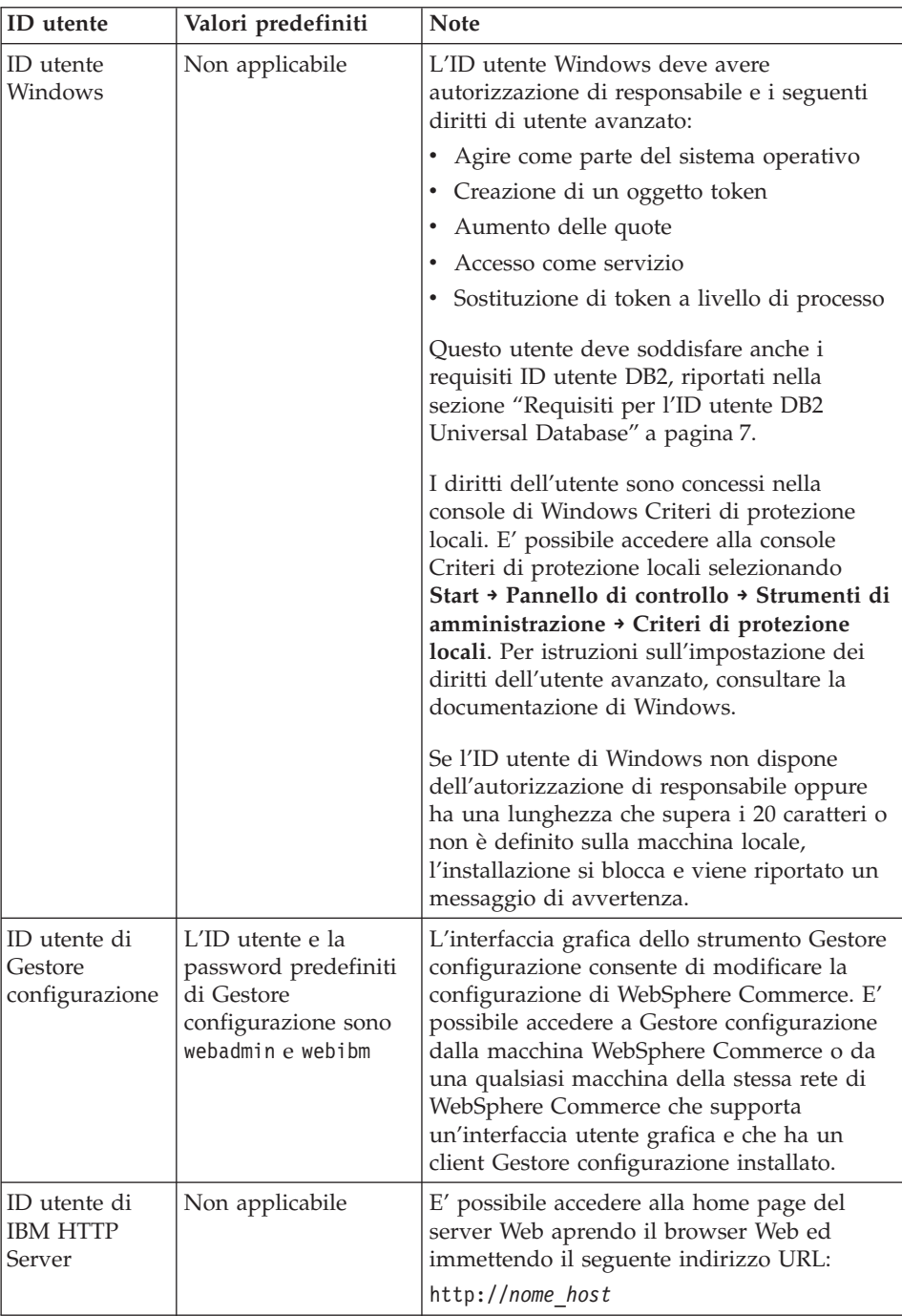

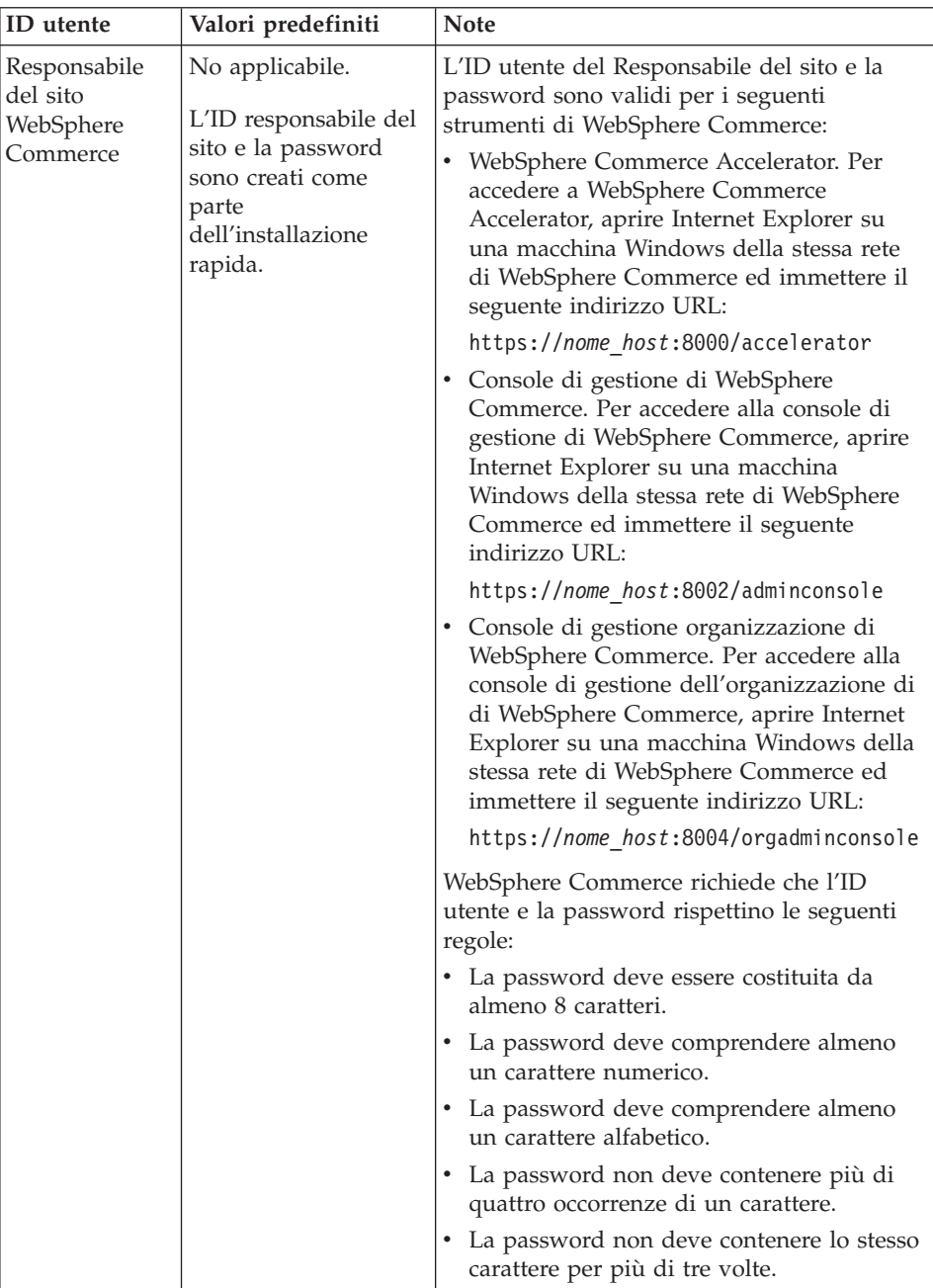

<span id="page-12-0"></span>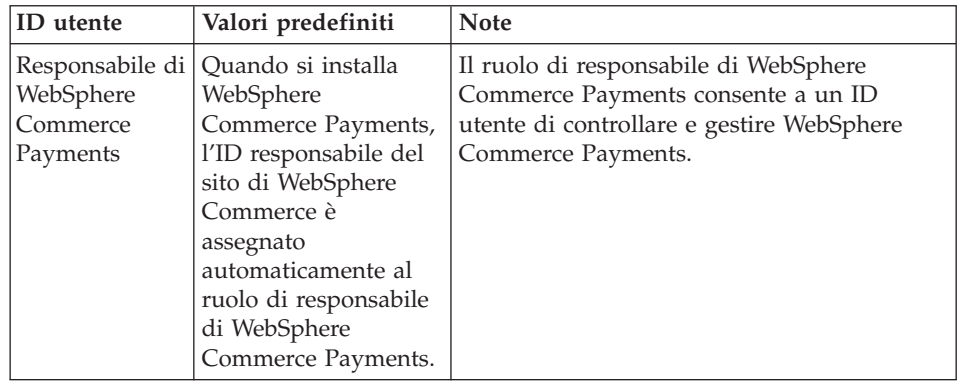

# **Requisiti per l'ID utente DB2 Universal Database**

DB2 richiede che l'ID utente e la password per i responsabili e gli utenti del database rispettino le seguenti regole:

- Un ID utente non può contenere più di 20 caratteri.
- Una password non può contenere più di 14 caratteri.
- v Possono contenere solo caratteri dalla A alla Z, da a alla z, da 0 a 9, @, #, \$ e \_.
- Non possono iniziare con un carattere di sottolineatura (\_).
- v L'ID utente non può essere uno dei seguenti, in maiuscolo, minuscolo o caratteri misti: USERS, ADMINS, GUESTS, PUBLIC, LOCAL.
- v L'ID utente non può iniziare con una delle seguenti specifiche, in maiuscolo, minuscolo o caratteri misti: IBM, SQL, SYS.
- v L'ID utente non può essere identico al nome di un servizio Windows.
- v L'ID utente deve essere definito sulla macchina locale e appartenere al gruppo di responsabili locali.
- v L'ID utente deve disporre dei seguenti diritti utente avanzato:
	- Agire come parte del sistema operativo
	- Creazione di un oggetto token
	- Aumento delle quote
	- Accesso come servizio
	- Sostituzione di token a livello di processo

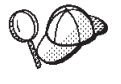

E' possibile eseguire l'installazione senza i diritti di utente avanzato *Agire come parte del sistema operativo*, ma il programma di impostazione di DB2 non sarà in grado di convalidare l'account specificato per il server di gestione. È preferibile pertanto che ogni account utente utilizzato per installare DB2 abbia questa autorizzazione di utente avanzato.

# <span id="page-14-0"></span>**Capitolo 2. Requisiti di preinstallazione**

In questa sezione vengono illustrati i passi necessari da eseguire prima di installare WebSphere Commerce.

#### **Importante**

È *necessario* completare i passi di seguito riportati affinché l'installazione sia corretta.

## **Conoscenze richieste**

Per installare e configurare WebSphere Commerce, è necessaria una buona conoscenza di:

- v Personal computer e sistema operativo in uso
- Internet
- v Funzionamento e manutenzione del server Web
- IBM DB2 Universal Database
- v Comandi del sistema operativo di base

Per creare e personalizzare il proprio negozio, è necessario avere familiarità con quanto segue:

- WebSphere Application Server
- IBM DB2 Universal Database
- HTML e XML
- SQL (Structured Query Language)
- Programmazione Java

Per informazioni sullo sviluppo della facciata del negozio e delle risorse dei dati del negozio, fare riferimento a *WebSphere Commerce - Guida per lo sviluppatore del negozio*. Per informazioni sullo sviluppo o la personalizzazione della logica commerciale (o logica commerciale back office) consultare il documento *WebSphere Commerce - Programming Guide and Tutorials*.

#### **Prerequisiti hardware**

Prima di installare WebSphere Commerce, accertarsi di possedere i requisiti hardware minimi di seguito riportati:

<span id="page-15-0"></span>È richiesto un PC Pentium III 733 MHz (o superiore consigliato per un ambiente di produzione) compatibile IBM dotato di:

- v Un minimo di 1 GB di RAM (random access memory) per processore. Ciascuna istanza di WebSphere Commerce aggiuntiva o WebSphere Commerce Payments richiede altri 512 MB di RAM per istanza.
- v Un minimo di 2 GB di spazio libero sull'unità di destinazione dell'installazione. Saranno necessari anche ulteriori 300 MB sull'unità C:. Se la macchina è formattata con la partizione FAT e la partizione supera i 1.024 GB, sarà necessario il doppio dello spazio libero su disco. Il processo di installazione cercherà lo spazio libero necessario e visualizzerà un avviso di spazio insufficiente.
- v Lo spazio di paginazione deve essere il doppio della RAM (ad esempio, per una RAM di 512 MB devono essere presenti 1024 MB di spazio di paginazione). Ciò viene corretto mediante il pannello Opzioni prestazioni nel pannello Avanzate delle proprietà del sistema di Windows.
- Un'unità CD-ROM.
- v Un monitor che supporta la grafica con un'intensità colore ad almeno 256 colori.
- v Un mouse o un altro dispositivo di puntamento.
- Un adattatore LAN (local area network).

## **Prerequisiti software**

Prima di installare WebSphere Commerce, accertarsi di possedere i requisiti software minimi di seguito riportati:

• Windows 2000 Server o Advanced Server Edition con Service Pack 3. E' disponibile l'ultima versione del service pack al sito Web dell[aMicrosoft](http://www.microsoft.com) [Corporation](http://www.microsoft.com) (http://www.microsoft.com).

# **Altri requisiti**

Prima di installare WebSphere Commerce, è necessario inoltre completare la seguente procedura:

- v Se sono in esecuzione delle applicazioni, è necessario arrestarle.
- v Se sulla propria macchina si sta eseguendo Lotus Notes, o qualsiasi altro server, arrestarlo.
- v Poiché WebSphere Commerce utilizza sia indirizzi IP che nomi host, l'indirizzo IP sul sistema deve corrispondere a un nome host. Per determinare l'indirizzo IP, aprire una finestra comandi ed immettere quanto segue:

nslookup *nome\_host*

Come risultato si riceve una risposta dall'indirizzo IP corretto.

- <span id="page-16-0"></span>• Verificare che il nome host sia completo con un dominio.
- v Accertarsi che il nome host del server Web non contenga un carattere di sottolineatura ( \_ ). IBM HTTP Server non supporta macchine il cui nome host presenta caratteri di sottolineatura.
- v Se si dispone di un server Web installato che sta utilizzando una delle seguenti porte, disabilitare il server Web prima di installare WebSphere Commerce:
	- 80
	- 443
	- 5432
	- 5433
	- 8000
	- 8002
	- 9090
	- 8004

# **Variabili di percorso**

Le seguenti variabili sono utilizzate per i percorsi di questo manuale:

#### *WAS\_installdir*

Directory di installazione per WebSphere Application Server. La directory di installazione predefinita per WebSphere Application Server è C:\Program Files\WebSphere\AppServer.

#### *WC\_installdir*

Indica la directory di installazione per WebSphere Commerce e contiene tutti i dati di proprietà WebSphere Commerce. La directory di installazione predefinita per WebSphere Application Server è C:\Program Files\WebSphere\CommerceServer55.

# <span id="page-18-0"></span>**Capitolo 3. Installazione di WebSphere Commerce**

Le indicazioni contenute in questo capitolo sono una guida all'installazione e configurazione di WebSphere Commerce su un nodo singolo. L'installazione va effettuata nei seguenti limiti:

- v Se si desidera installare i seguenti componenti sullo stesso nodo e nessuno di questi componenti è stato installato precedentemente sul nodo:
	- DB2 Universal Database, Versione 8.1
	- IBM HTTP Server, Versione 1.3.26
	- WebSphere Application Server prodotto base, Versione 5.0
	- WebSphere Commerce Server
	- WebSphere Commerce Payments
- v Per creare un'istanza WebSphere Commerce in una lingua diversa da quella che si sta installando, non è possibile utilizzare l'installazione rapida.

## **Completamento di un'installazione rapida**

Per completare un'installazione rapida, procedere come segue:

- 1. Assicurarsi di essere collegati al sistema come utente con autorizzazioni di gestione.
	- **Nota:** è necessario che questo utente sia dotato dei diritti di utenti avanzati, riportati per l'ID utente di Windows, descritto in ["Riferimento rapido a ID utenti, password e indirizzi URL" a](#page-9-0) [pagina 4.](#page-9-0)
- 2. Inserire il CD WebSphere Commerce Disco 1.
- 3. Eseguire setup.exe o immettere setup -console nella finestra comandi.

Utilizzando il parametro -console viene avviato un wizard di installazione basato sul testo. Le fasi nel wizard di installazione basato sul testo e nel wizard di installazione basato sulla GUI sono le stesse, ma i metodi delle opzioni di selezione e del processo di installazione sono diversi.

In questa sezione, le istruzioni per selezionare le opzioni e continuare l'installazione sono fornite solo wizard di installazione basato sulla GUI. Per la selezione delle opzioni e la procedura quando si utilizza un wizard di installazione basato sul testo, seguire le richieste.

#### **Importante**

Non è possibile installare WebSphere Commerce da un'unità associata alla rete da una sessione remota in Windows 2000 Terminal Server edition.

- 4. Selezionare la lingua di installazione e selezionare **OK**. Il software verrà installato in questa lingua, indipendentemente dalle impostazioni di lingua del sistema.
- 5. Visualizzare il pannello di benvenuto e selezionare **Avanti**.
- 6. Leggere l'accordo di licenza. Se i termini dell'accordo di licenza vengono accettati, selezionare **Avanti**.
- 7. Quando viene richiesto di selezionare un tipo di installazione, selezionare **Installazione rapida** e quindi **Avanti**.
- 8. Utilizzare la directory di destinazione predefinita o sceglierne un'altra e fare clic su **Avanti**.

Se si accettano i percorsi predefiniti, i componenti di WebSphere Commerce saranno installati nei seguenti percorsi:

DB2 Universal Database

C:\Program Files\WebSphere\SQLLIB

IBM HTTP Server

C:\Program Files\WebSphere\IBMHTTPServer

WebSphere Application Server

C:\Program Files\WebSphere\AppServer

WebSphere Commerce

C:\Program Files\WebSphere\CommerceServer55

9. Immettere o selezionare le seguenti informazioni:

#### **ID utente**

Immettere l'ID utente che si desidera assegnare a DB2. Questo ID utente sarà utilizzato da WebSphere Commerce per accedere al database quando è in esecuzione WebSphere Commerce.

Esso è l'ID utente di Windows descritto in ["Riferimento rapido a](#page-9-0) [ID utenti, password e indirizzi URL" a pagina 4.](#page-9-0)

Questo ID utente sarà utilizzato per avviare DB2 Universal Database, IBM HTTP Server e il servizio Gestore configurazione di WebSphere Commerce.

#### **Password utente**

Immettere la password associato all'ID utente.

#### **Chiave venditore**

Immettere un numero esadecimale a 16 cifre che soddisfi i seguenti criteri:

- v deve contenere almeno un carattere numerico (da 0 a 9)
- v deve contenere almeno un carattere alfabetico (dalla a alla f)

**Importante:** Le lettere in maiuscolo non sono valide nella chiave venditore.

v Non può contenere quattro ricorrenze consecutive dello stesso carattere

Un numero esadecimale può contenere solo i seguenti numeri e lettere: 0, 1, 2, 3, 4, 5, 6, 7, 8, 9, a, b, c, d, e, f.

La chiave venditore viene utilizzata dal Gestore configurazione di WebSphere Commerce come chiave di cifratura. E' necessario immettere la propria chiave nel campo **Chiave venditore**. Assicurarsi che la chiave immessa sia sufficiente a proteggere il sito. Una volta creato un negozio è possibile modificare questa chiave soltanto mediante la Funzione di aggiornamento del database. Per utilizzare tale funzione, accedere a Gestore configurazione, fare clic con il pulsante destro del mouse sul nodo del database e selezionare **Funzione di aggiornamento del database**.

#### **Password istanza di WebSphere Commerce Payments**

E' la password utilizzata da WebSphere Commerce Payments per decifrare qualsiasi dato sensibile memorizzato nel database WebSphere Commerce Payments.

La password istanza di WebSphere Commerce Payments deve soddisfare i seguenti criteri:

- deve contenere almeno un carattere numerico (da 0 a 9)
- v deve contenere almeno un carattere alfabetico (dalla a alla z, dalla A alla Z)
- Non può contenere quattro ricorrenze consecutive dello stesso carattere

#### **ID responsabile del sito**

Immettere un ID per il responsabile del sito WebSphere Commerce. Questo ID sarà richiesto per accedere a WebSphere Commerce Accelerator, Console di gestione e Console di gestione dell'organizzazione. Questo ID sarà assegnato anche al ruolo di responsabile di the WebSphere Commerce Payments.

<span id="page-21-0"></span>**Importante:** non dimenticare l'ID responsabile del sito e la password immessa durante l'installazione di WebSphere Commerce. Senza tale ID e password, non sarà possibile accedere a WebSphere Commerce Accelerator, Console di gestione e console di gestione dell'organizzazione.

#### **Password responsabile del sito**

Immettere la password per il responsabile del sito. La password per il responsabile del sito deve contenere almeno 8 caratteri.

Fare clic su **Avanti** per continuare.

- 10. Selezionare la lingua della documentazione da installare, quindi fare clic su **Avanti** per continuare.
- 11. Viene visualizzato un pannello che indica il percorso del file di configurazione del server Web. Questo valore non può essere modificato. Fare clic su **Avanti** per continuare.
- 12. Confermare o modificare le scelte di installazione e poi selezionare **Avanti**.
- 13. Inserire i CD come richiesto dal programma di installazione di WebSphere Commerce, seguendo le indicazioni sullo schermo.

Le barre di progresso indicano la quantità di completamento dell'installazione.

- 14. Quando viene visualizzato il pannello contenente un messaggio che indica il completamento dell'installazione, selezionare **Avanti**. Viene visualizzato il pannello Installazione completata.
- 15. Nel pannello Installazione completata, è possibile accedere ad ulteriori informazioni su WebSphere Commerce oppure uscire dal wizard di installazione facendo clic su **Fine**.

# **Verifica installazione**

Durante l'installazione di WebSphere Commerce e dei relativi componenti, vengono creati i file di log. Esaminare i seguenti file di log per accertarsi che l'installazione sia stata eseguita correttamente:

- v "DB2 Universal Database log di installazione"
- v ["WebSphere Application Server log di installazione" a pagina 17](#page-22-0)
- v ["WebSphere Commerce log di installazione" a pagina 17](#page-22-0)
- v ["Log di creazione istanza di WebSphere Commerce" a pagina 18](#page-23-0)

#### **DB2 Universal Database log di installazione**

Questo log contiene i messaggi generati durante l'installazione di DB2 Universal Database. L'ubicazione predefinita per questo file di log è:

*WC\_installdir*\logs\db2wi.log

<span id="page-22-0"></span>Il valore predefinito per *WC\_installdir* è riportato in ["Variabili di percorso" a](#page-16-0) [pagina 11.](#page-16-0)

Se il file di log non può essere rilevato nella directory predefinita, verificare la seguente directory del file di log:

*unità*:\Documents and Settings\*id\_utente*\Local Settings\Temp

Se l'ultima riga nel file di log contiene il seguente testo, DB2 Universal Database è stato installato correttamente:

Product: DB2 Enterprise Server Edition -- Installation operation completed successfully.

Il messaggio è stato formattato per adattarsi alla pagina. Questo messaggio deve essere visualizzato su una singola riga nel file di log.

#### **WebSphere Application Server log di installazione**

Questo log contiene i messaggi generati durante l'installazione di WebSphere Application Server. L'ubicazione predefinita per questo file di log è:

*WAS\_installdir*\logs\log.txt

Il valore predefinito per *WAS\_installdir* è riportato in ["Variabili di percorso" a](#page-16-0) [pagina 11.](#page-16-0)

L'installazione di WebSphere Application Server è completa se nel file di log viene visualizzato il seguente messaggio:

INSTFIN: The WebSphere 5.0 install is complete.

#### **WebSphere Commerce log di installazione**

Questo log contiene i messaggi generati dal wizard di installazione di WebSphere Commerce. L'ubicazione predefinita per questo file di log è: *WC\_installdir*\logs\install\_*data*\_*ora*.log

Il valore predefinito per *WC\_installdir* è riportato in ["Variabili di percorso" a](#page-16-0) [pagina 11.](#page-16-0)

Consultare questo log per accertarsi che tutti i componenti di WebSphere Commerce sia stati installati correttamente.

Se questo file di log non può essere rilevato nel relativo percorso predefinito, ricercare il file di log nella seguente directory:

*unità*:\Documents and Settings\*ID\_utente*

L'installazione di WebSphere Commerce è completa se nel file di log viene visualizzato il seguente messaggio:

WebSphere Commerce installation Complete.

# <span id="page-23-0"></span>**Log di creazione istanza di WebSphere Commerce**

La creazione dell'istanza durante l'installazione di WebSphere Commerce crea i seguenti file di log:

- auction.log
- createdb.log
- createdb\_db2.log
- createsp.log
- populatedb.err.log
- populatedb.log
- populatedb2.err.log
- populatedb2.log
- populatedbnl.err.log
- reorgdb2.log
- trace.txt

I file sono ubicati nella seguente directory:

*WC\_installdir*\instances\demo\logs

Il valore predefinito per *WC\_installdir* è riportato in ["Variabili di percorso" a](#page-16-0) [pagina 11.](#page-16-0)

La creazione dell'istanza è corretta se i file di log elencati precedentemente non contengono errori o eccezioni ed i seguenti log dell'elenco sopra riportato sono vuoti:

- populatedb.err.log
- populatedb2.err.log
- populatedbnl.err.log
- reorgdb2.err.log (questo file viene creato solo se si verifica un errore)

Consultare anche il contenuto dei seguenti file di log per conferma che non contengono errori:

- createdb.log
- createdb\_db2.log

Se la creazione dell'istanza non è riuscita, è possibile creare l'istanza di WebSphere Commerce manualmente seguendo le istruzioni contenute nella pubblicazione *WebSphere Commerce - Guida all'installazione*.

#### **Passo successivo**

Una volta installato WebSphere Commerce e verificata l'installazione, è possibile continuare procedendo come segue:

# <span id="page-24-0"></span>**Pubblicazione di un negozio di esempio WebSphere Commerce (scelta consigliata)**

WebSphere Commerce fornisce un numero di negozi di esempio per la dimostrazione di varie funzioni in WebSphere Commerce. Un negozio di esempio di WebSphere Commerce può essere utilizzato per prendere dimestichezza con WebSphere Commerce e come base per lo sviluppo di un negozio personalizzato.

Se non si pubblica un negozio di esempio, è necessario pubblicare le politiche del controllo di accesso, le strutture organizzative ed ulteriori informazioni associate ad uno dei negozi di esempio per fornire il framework per lo sviluppo del negozio.

Per informazioni sulla pubblicazione di un negozio di esempio di WebSphere Commerce, consultare la sezione ″Pubblicazione di un archivio di negozio in WebSphere Commerce″ contenuta nella Guida in linea di produzione e sviluppo per WebSphere Commerce. Per lavorare con i negozi di esempio forniti con WebSphere Commerce, consultare *WebSphere Commerce Sample Store Guide*.

Per informazioni sullo sviluppo di un negozio in WebSphere Commerce, consultare *WebSphere Commerce - Guida per lo sviluppatore del negozio*.

## **Installazione di software aggiuntivo fornito con WebSphere Commerce (scelta facoltativa)**

WebSphere Commerce fornisce un numero di pacchetti software aggiuntivi per potenziare WebSphere Commerce e fornire ulteriori funzioni. Per ulteriori informazioni sul software aggiuntivo fornito con WebSphere Commerce, consultare *WebSphere Commerce - Guida al software aggiuntivo*.

# <span id="page-26-0"></span>**Capitolo 4. Dove reperire informazioni**

Ulteriori informazioni sul sistema WebSphere Commerce e sui relativi componenti sono disponibili da varie di fonti in diversi formati. Le seguenti sezioni indicano le informazioni disponibili e le relative modalità di accesso.

## **Informazioni su WebSphere Commerce**

Di seguito sono elencate le fonti di informazioni su WebSphere Commerce:

- v Guida in linea di WebSphere Commerce
- v File PDF (Portable document format) di WebSphere Commerce
- Sito Web di WebSphere Commerce

## **Utilizzo della Guida in linea**

Le informazioni in linea di WebSphere Commerce sono la principale fonte di informazioni per eseguire le operazioni di personalizzazione, gestione e riconfigurazione di WebSphere Commerce. Dopo aver installato WebSphere Commerce, è possibile accedere alle informazioni in uno dei seguenti modi:

- **Nota:** Le informazioni in linea di WebSphere Commerce sono disponibili solo se durante il processo di installazione è stata selezionata l'opzione relativa alla documentazione di WebSphere Commerce.
- v Selezionare **Start → Programmi → IBM WebSphere Commerce → Documentazione**.
- Aprire il browser e immettere il seguente indirizzo URL: http://*nome\_host*/wchelp

dove *nome\_host* è il nome completo TCP/IP della macchina sulla quale è stato installato WebSphere Commerce.

#### **Individuazione della documentazione stampabile**

Alcune informazioni in linea sono disponibili anche come file PDF, che è possibile leggere e stampare mediante Adobe Acrobat Reader. E' possibile scaricare Acrobat Reader gratuitamente da [Adobe Systems Incorporated](http://www.adobe.com) (http://www.adobe.com).

I file PDF di WebSphere Commerce sono ubicati in CD WebSphere Commerce Disco 1 nella directory docs.

# <span id="page-27-0"></span>**Visualizzazione del sito Web di WebSphere Commerce**

Le informazioni del prodotto WebSphere Commerce sono disponibili in [WebSphere Commerce Technical Library](http://www.ibm.com/software/commerce/library/) (http://www.ibm.com/software/commerce/library/).

Una copia di questo manuale e di tutte le relative versioni aggiornate sono disponibili come file PDF nella sezione libreria del sito Web di WebSphere Commerce. Inoltre, sul sito Web potrebbe anche essere disponibile la documentazione nuova e aggiornata.

# **Informazioni su WebSphere Commerce Payments**

La guida di WebSphere Commerce Payments è disponibile facendo clic sulla seguente icona ?:

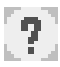

Questa icona viene visualizzata sull'interfaccia utente di WebSphere Commerce Payments nella Console di gestione di WebSphere Commerce e WebSphere Commerce Accelerator e nell'interfaccia utente di WebSphere Commerce Payments autonoma al seguente indirizzo URL:

http://*nome\_host*:*porta*/webapp/PaymentManager

Dove le variabili sono definite come segue:

*nome\_host*

Il nome host TCP/IP completo del server Web associato a WebSphere Commerce Payments.

*porta* Il numero di porta di WebSphere Commerce Payments. I valori validi per il numero di porta sono 5432 (non SSL) e 5433 (SSL).

Inoltre, la guida è disponibile al seguente indirizzo URL:

http://*nome\_host*:*porta*/webapp/PaymentManager/*lingua*/docenter.html

Dove le variabili sono definite come segue:

*nome\_host*

Il nome host TCP/IP completo del server Web associato a WebSphere Commerce Payments.

- *porta* Il numero di porta di WebSphere Commerce Payments. I valori predefiniti per il numero di porta sono 5432 (non SSL) e 5433 (SSL).
- *lingua* Un codice di lingua per la lingua in cui sarà visualizzata la pagina della guida. Per la maggior parte delle lingue, tale codice è costituito da due lettere. I codici di lingua sono i seguenti:

<span id="page-28-0"></span>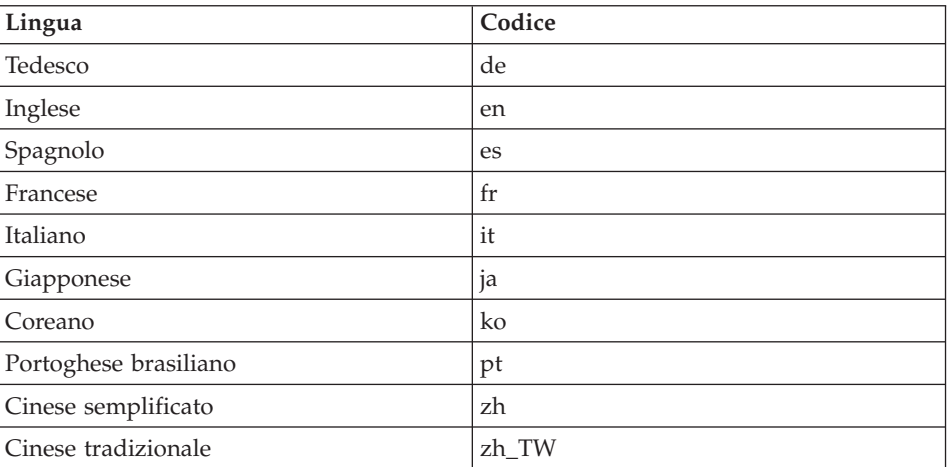

Ulteriori informazioni su WebSphere Commerce Payments e sul componente Payments Cassettes sono disponibili in [WebSphere Commerce Technical](http://www.ibm.com/software/commerce/library/) [Library](http://www.ibm.com/software/commerce/library/) (http://www.ibm.com/software/commerce/library/).

# **Informazioni su IBM HTTP Server**

Le informazioni su IBM HTTP Server sono disponibili nel sito Web di [IBM](http://www.ibm.com/software/webservers/httpservers/) [HTTP Server](http://www.ibm.com/software/webservers/httpservers/) (http://www.ibm.com/software/webservers/httpservers/

Questi documenti sono in formato HTML, file PDF o entrambi.

#### **Informazioni su WebSphere Application Server**

Le informazioni su WebSphere Application Server sono disponibili nel sito Web di [WebSphere Application Server InfoCenter](http://www.ibm.com/software/webservers/appserv/infocenter.html) (http://www.ibm.com/software/webservers/appserv/infocenter.html).

#### **Informazioni su DB2 Universal Database**

Le informazioni su DB2 sono disponibili sul sistema dopo aver installato DB2. Per accedere a tali informazioni, fare clic su **Start**, **Programmi**, **DB2 per Windows 2000** e fare clic su **Centro informazioni**.

Per informazioni più recenti, fare riferimento al file RELEASE.TXT. Questo file è ubicato nella directory in cui è installato il prodotto.

Per un elenco completo della documentazione DB2 e su come visualizzarla o stamparla, fare riferimento al manuale *DB2 Quick Beginnings for Windows*.

Ulteriori informazioni su DB2 sono disponibili in [DB2 Technical Library](http://www.ibm.com/software/data/db2/library/) (http://www.ibm.com/software/data/db2/library/).

# <span id="page-29-0"></span>**Altre pubblicazioni IBM**

E' possibile acquistare copie della maggior parte delle pubblicazioni IBM da un rivenditore autorizzato IBM o dal responsabile commerciale.

# <span id="page-30-0"></span>**Informazioni particolari**

Queste informazioni sono state sviluppate per i prodotti e i servizi offerti negli Stati Uniti.

E' possibile che negli altri paesi l'IBM non offra i prodotti, i servizi o le funzioni illustrati in questo documento. Consultare il rappresentante IBM locale per informazioni sui prodotti e sui servizi disponibili nel proprio paese. Ogni riferimento relativo a prodotti, programmi o servizi IBM non implica che solo quei prodotti, programmi o servizi IBM possano essere utilizzati. In sostituzione a quelli forniti dall'IBM, possono essere usati prodotti, programmi o servizi funzionalmente equivalenti che non comportino la violazione dei diritti di proprietà intellettuale o di altri diritti dell'IBM. E' comunque responsabilità dell'utente valutare e verificare la possibilità di utilizzare altri programmi e/o prodotti, fatta eccezione per quelli espressamente indicati dall'IBM.

L'IBM può avere brevetti o domande di brevetto in corso relativi a quanto trattato nella presente pubblicazione. La fornitura di questa pubblicazione non implica la concessione di alcuna licenza su di essi. Per eventuali domande sulle licenze, scrivere al seguente indirizzo:

Director of Commercial Relations IBM Europe Schoenaicher Str. 220 D-7030 Boeblingen Deutschland

Per richieste di informazioni relative alla licenza riguardanti informazioni double-byte (DBCS), fare richiesta scrivendo a:

IBM World Trade Asia Corporation Licensing 2-31 Roppongi 3-chome, Minato-ku Tokyo 106, Japan

Il seguente paragrafo non è valido per il Regno Unito o per tutti i paesi le cui leggi nazionali siano in contrasto con le disposizioni in esso contenute:

L'INTERNATIONAL BUSINESS MACHINES CORPORATION FORNISCE QUESTA PUBBLICAZIONE ″NELLO STATO IN CUI SI TROVA″, SENZA

ALCUNA GARANZIA, ESPLICITA O IMPLICITA, IVI INCLUSE EVENTUALI GARANZIE DI COMMERCIABILITÀ ED IDONEITÀ AD UNO SCOPO PARTICOLARE.

Alcuni stati non consentono la rinuncia a garanzie esplicite o implicite in determinate transazioni; quindi la presente dichiarazione potrebbe non essere a voi applicabile.

Questa pubblicazione potrebbe contenere imprecisioni tecniche o errori tipografici. Le informazioni incluse in questo documento vengono modificate su base periodica; tali modifiche verranno incorporate nelle nuove edizioni della pubblicazione. L'IBM si riserva il diritto di apportare miglioramenti e/o modifiche al prodotto o al programma descritto nel manuale in qualsiasi momento e senza preavviso.

Tutti i riferimenti a siti Web non dell'IBM contenuti in questo documento sono forniti solo per consultazione. I materiali disponibili presso i siti Web non fanno parte di questo prodotto e l'utilizzo di questi è a discrezione dell'utente.

Tutti i commenti e i suggerimenti inviati potranno essere utilizzati liberamente dall'IBM e dalla Selfin e diventeranno esclusiva delle stesse.

Coloro che detengono la licenza su questo programma e desiderano avere informazioni su di esso allo scopo di consentire (i) uno scambio di informazioni tra programmi indipendenti ed altri (compreso questo) e (ii) l'uso reciproco di tali informazioni, dovrebbero rivolgersi a:

IBM Canada Ltd. Office of the Lab Director 8200 Warden Avenue Markham, Ontario L6G 1C7 Canada

Tali informazioni possono essere disponibili ma soggette a condizioni appropriate, che includono in certi casi il pagamento di una tassa.

Il programma su licenza descritto in questo manuale e tutto il materiale su licenza ad esso relativo sono forniti dall'IBM nel rispetto delle condizioni previste dalla licenza d'uso.

Le informazioni relative a prodotti non IBM sono state ottenute dai fornitori di tali prodotti. L'IBM non ha verificato tali prodotti e, pertanto, non può garantirne l'accuratezza delle prestazioni. Eventuali commenti relativi alle prestazioni dei prodotti non IBM devono essere indirizzati ai fornitori di tali prodotti.

# <span id="page-32-0"></span>**Marchi**

I seguenti termini sono marchi dell'IBM Corporation:

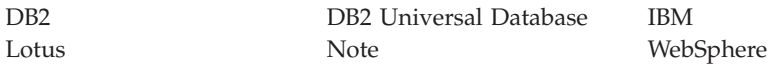

Pentium e Intel sono marchi registrati di Intel Corporation negli Stati Uniti e in altri paesi.

Java e tutti i marchi e logo basati su Java sono marchi o marchi registrati della Sun Microsystems, Inc. negli Stati Uniti e/o in altri paesi.

Microsoft e Windows sono marchi della Microsoft Corporation negli Stati Uniti e/o in altri paesi.

Altri nomi di prodotti, società o servizi potrebbero essere marchi o marchi di servizi di altre società.

# **Riservato ai commenti del lettore**

**IBM WebSphere Commerce per Windows 2000 Guida rapida Versione 5.5**

#### **Pubblicazione N. GC13-3168-00**

Commenti relativi alla pubblicazione in oggetto potranno contribuire a migliorarla. Sono graditi commenti pertinenti alle informazioni contenute in questo manuale ed al modo in cui esse sono presentate. Si invita il lettore ad usare lo spazio sottostante citando, ove possibile, i riferimenti alla pagina ed al paragrafo.

Si prega di non utilizzare questo foglio per richiedere informazioni tecniche su sistemi, programmi o pubblicazioni e/o per richiedere informazioni di carattere generale.

Per tali esigenze si consiglia di rivolgersi al punto di vendita autorizzato o alla filiale IBM della propria zona oppure di chiamare il ″Supporto Clienti″ IBM al numero verde 800-017001.

I suggerimenti ed i commenti inviati potranno essere usati liberamente dall'IBM e dalla Selfin e diventeranno proprietà esclusiva delle stesse.

Commenti:

Si ringrazia per la collaborazione.

Per inviare i commenti è possibile utilizzare uno dei seguenti modi.

- v Spedire questo modulo all'indirizzo indicato sul retro.
- $\cdot$  Inviare un fax al numero:  $+39-081-660236$
- v Spedire una nota via email a: translationassurance@selfin.it

Se è gradita una risposta dalla Selfin, si prega di fornire le informazioni che seguono:

Nome Indirizzo

Società

Numero di telefono alla controllato di controllato di controllato di controllato di controllato di controllato

Indicandoci i Suoi dati, Lei avrà l'opportunità di ottenere dal responsabile del Servizio di Translation Assurance della Selfin S.p.A. le risposte ai quesiti o alle richieste di informazioni che vorrà sottoporci. I Suoi dati saranno trattati nel rispetto di quanto stabilito dalla legge 31 dicembre 1996, n.675 sulla "Tutela delle persone e di altri soggetti rispetto al trattamento di dati personali". I Suoi dati non saranno oggetto di comunicazione o di diffusione a terzi; essi saranno utilizzati "una tantum" e saranno conservati per il tempo strettamente necessario al loro utilizzo.

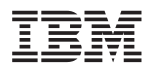

Selfin S.p.A. Translation Assurance Via F. Giordani, 7 80122 NAPOLI

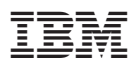

Numero parte: CT207IT

Stampato in Italia

 $\equiv$ 

(1P) P/N: CT207IT (1P) P/N: CT207IT

GC13-3168-00

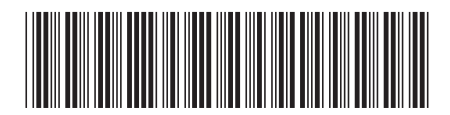

Spine information: Spine information:

البرراا<br>ا<sup>اااا</sup>اا

||:||||<br>||····||

 $\begin{array}{c} \mbox{IBM WebSphere Commerce} \\ \mbox{per Windows 2000} \end{array}$ 

言言 IBM WebSphere Commerce Cuida rapida di WebSphere Commerce Versione 5.5<br>三毛 Guida rapida di WebSphere Commerce

Versione $5.5\,$